# *Analog Engineer's Circuit Programmable comparator circuit with buffered digital potentiometer*

**VI** TEXAS INSTRUMENTS

*Smart DAC Katlynne Jones*

### **Design Objective**

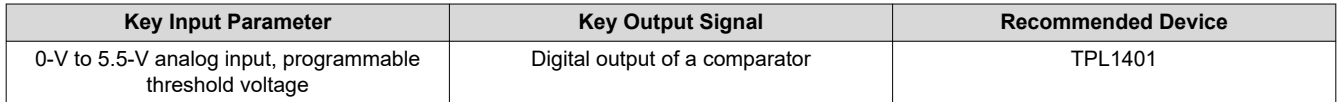

**Objective:** *Create a comparator with an adjustable threshold using a buffered digital potentiometer.*

## **Design Description**

This design uses a buffered digital potentiometer (digipot) to create a comparator with a programmable threshold value. A digipot with a buffered wiper provides higher load regulation. In this design, the integrated buffer will act as a comparator and the output of the digipot will act as the threshold for the comparator. Using a 256-tap digipot such as the TPL1401 allows for 8 bits of programmability for the comparator. The TPL1401 integrated buffer has an exposed feedback path via the feedback pin (FB) which will act as the voltage input to the comparator. All register settings can be saved using the non-volatile memory (NVM) on the TPL1401, meaning that the device can be used without a processor, even after a power cycle. This programmable comparator circuit can be used in applications such as [appliances pumps and fans,](https://www.ti.com/solution/appliances-pumps-fans) [cordless vacuum cleaners,](https://www.ti.com/solution/cordless-vacuum-cleaner) [video doorbells,](https://www.ti.com/solution/video-doorbell) or automotive [battery management systems \(BMS\).](https://www.ti.com/solution/battery-management-system-bms)

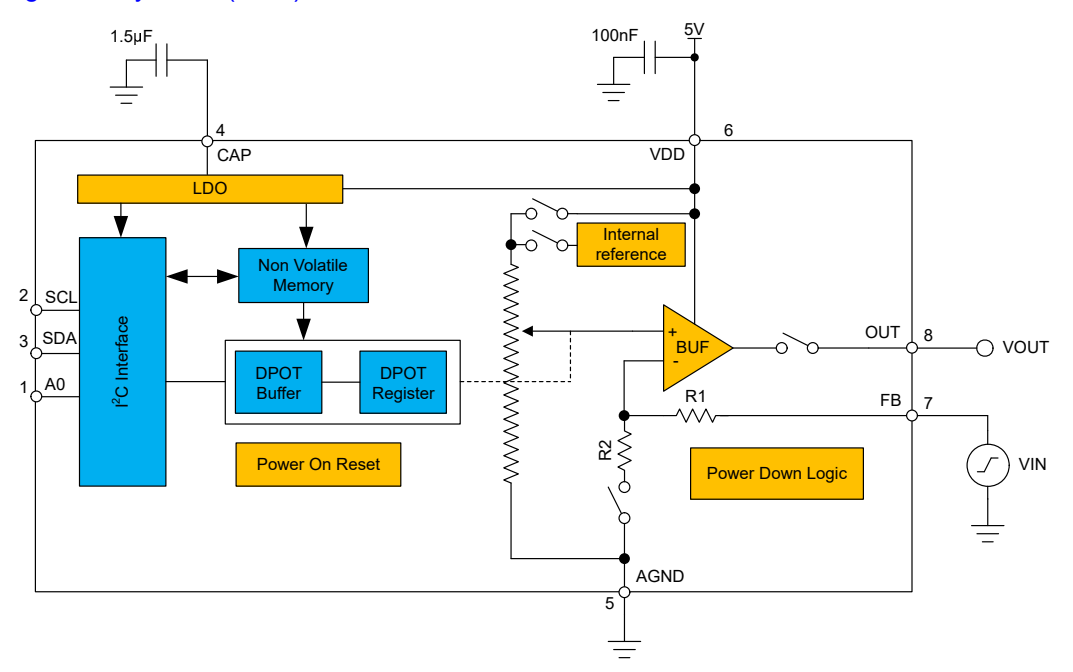

## **Design Notes**

- 1. The *[TPL1401 256-Tap, High-Accuracy, Digital Potentiometer With Buffered Wiper Data Sheet](https://www.ti.com/lit/pdf/SNAS806)* recommends using a 100-nF decoupling capacitor for the VDD pin, and a 1.5µF or greater bypass capacitor for the CAP pin. The CAP pin is connected to the internal LDO. Place these capacitors close to the device pins.
- 2. An external reference of 1.8V to 5.5V can be applied to the VDD pin of the device. In addition, there is an internal precision 1.21-V reference with ×1.5, ×2, ×3, and ×4 gain options. If using a noisy supply, it is best to use the internal reference instead of VDD as the reference because noise on the reference translates directly to noise on the output of the TPL1401.
- 3. The input signal should not exceed VDD. Also, the maximum threshold voltage is limited by the reference voltage used. If necessary, larger input voltages can be scaled using a voltage divider, and the threshold voltage can be adjusted accordingly.
- 4. In this design, the 5-V VDD supply input is used as the reference. The threshold value is set to 2V using the DPOT\_POS field of the DPOT\_POSITION register. The code programmed to this field, in decimal, is calculated using:

$$
DPOT\_POS = \frac{V_{THRESH}}{V_{REF} \times GAMN} \times 256
$$

With a 5-V reference, unity gain, and a threshold value of 2V, the equation becomes:

$$
DPOT\_POS = \frac{2V}{5V} \times 256 = 102.4d
$$

This is rounded down to 102d, to give a threshold of 1.992V.

Using a 5-V reference and the 8-bit TPL1401, the LSB size, or step size between each code, is about 19.5mV. Using lower reference voltages decreases the LSB size and thus increases the resolution of the threshold value. Using a smaller reference limits the upper limit of the threshold value, but as discussed earlier, input voltages can be scaled down if necessary.

5. The TPL1401 can be programmed with the initial register settings described in the [Register Settings](#page-3-0) section using I2C. The initial register settings can be saved in the NVM by writing a 1 to the NVM\_PROG field of the PROTECT register. After programming the NVM, the device loads all registers with the applicable values stored in the NVM after a reset or a power cycle.

<span id="page-1-0"></span>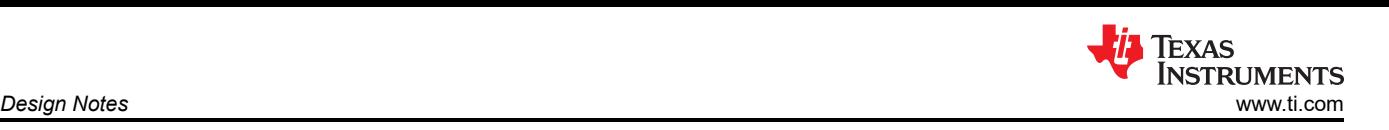

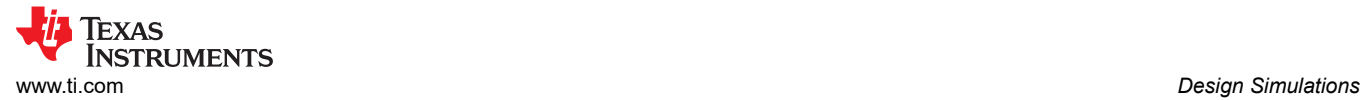

## **Design Simulations**

This schematic is used for the following simulation of the TPL1401 programmable comparator.

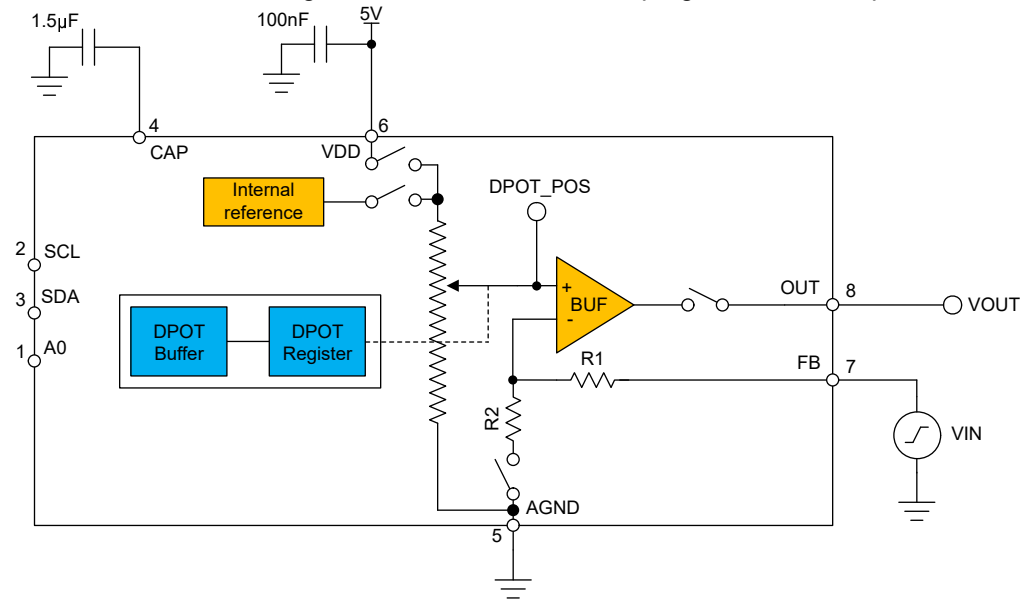

#### **Transient Simulation Results**

This simulation shows the TPL1401 output responding to a 200-mVpp input sine wave which is biased around the 2-V threshold value.

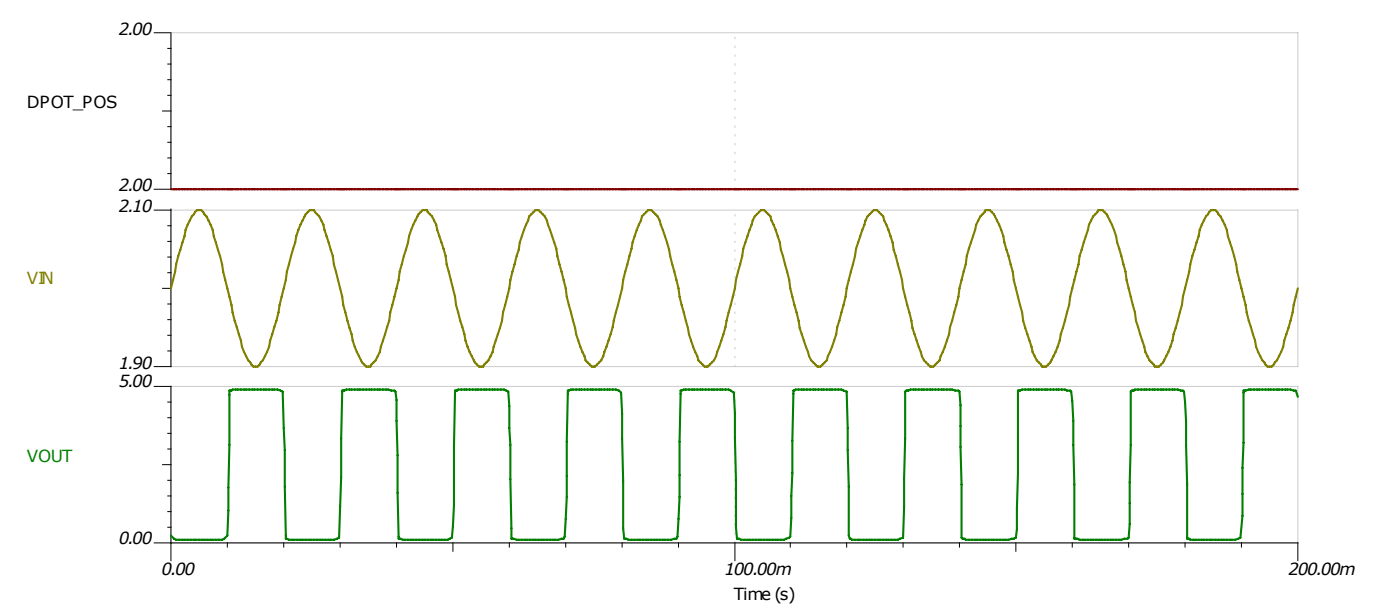

## <span id="page-3-0"></span>**Register Settings**

## **Register Configuration for the TPL1401 Programmable Comparator**

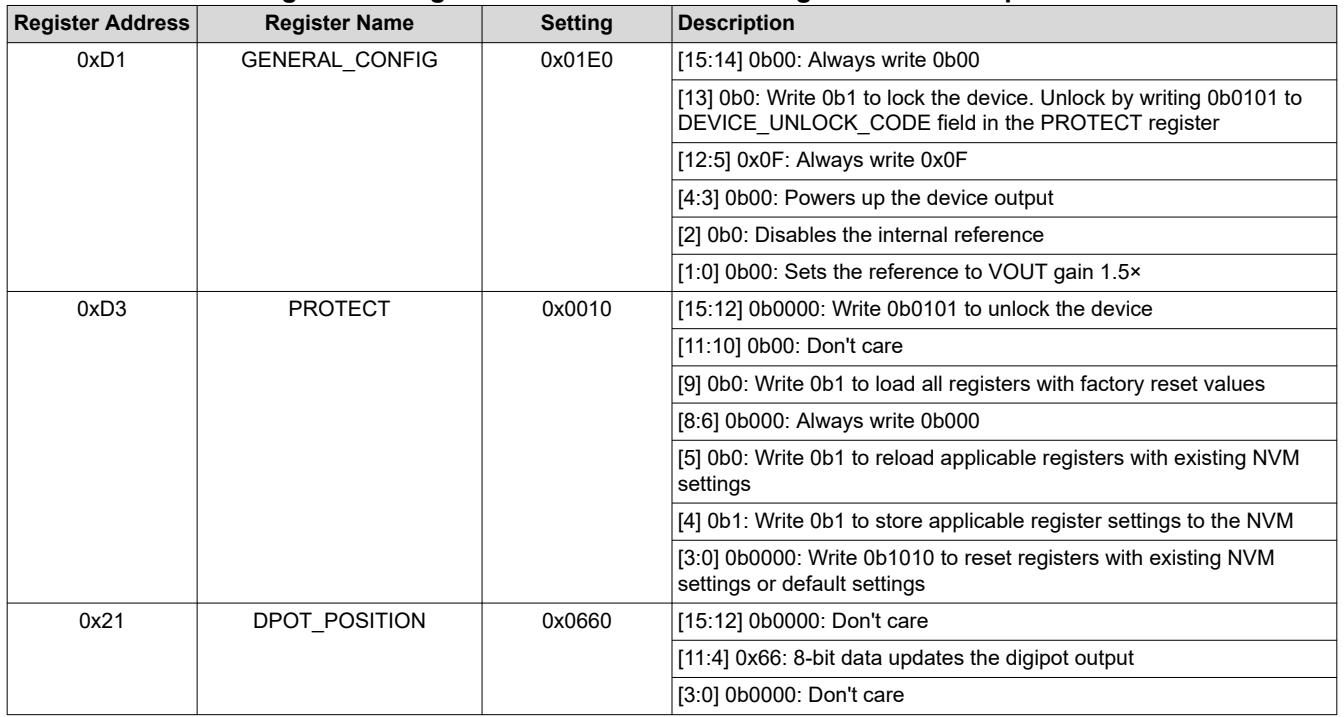

## **Pseudo Code Example**

The following shows a pseudo code sequence to program the initial register values to the NVM of the TPL1401. The values given here are for the design choices made in the [Design Notes](#page-1-0).

#### **Pseudo Code Example for the TPL1401 Programmable Comparator**

//SYNTAX: WRITE <REGISTER NAME (Hex code)>, <MSB DATA>, <LSB DATA> //Power-up the device, internal reference disabled WRITE GENERAL CONFIG(0xD1), 0x01, 0xE0 //Write digipot code 12-bit aligned) WRITE DPOT\_POSITION(0x21), 0x06, 0x60 //Write settings to the NVM WRITE PROTECT(0xD3), 0x00, 0x10

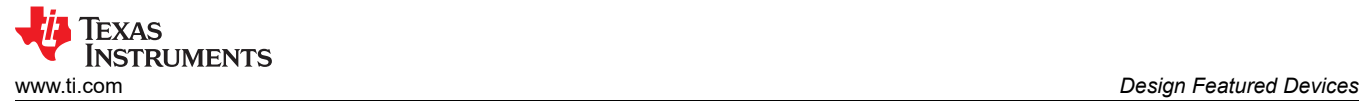

#### **Design Featured Devices**

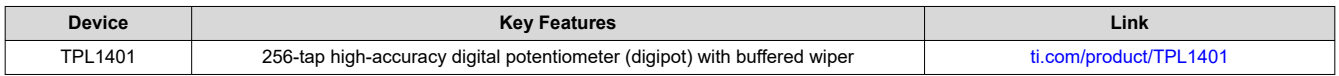

Find other possible devices using the [Parametric search tool](https://www.ti.com/data-converters/digital-potentiometer/products.html#p815=Non-Volatile&p2038=256;256).

#### **Design References**

See *[Analog Engineer's Circuit Cookbooks](http://www.ti.com/analog-circuit/circuit-cookbook.html)* for TI's comprehensive circuit library.

#### **Additional Resources**

- Texas Instruments, [TPL1401 Evaluation Module](https://www.ti.com/tool/TPL1401EVM)
- Texas Instruments, *[TPL1401 Evaluation Module User's Guide](https://www.ti.com/lit/pdf/SNAU257)*
- Texas Instruments, [TPL1401 FAQ](https://e2e.ti.com/support/data-converters/f/73/t/971031)
- Texas Instruments, [Precision Labs DACs](https://training.ti.com/ti-precision-labs-dacs)

**For direct support from TI Engineers use the E2E community**

[e2e.ti.com](https://e2e.ti.com/)

#### **IMPORTANT NOTICE AND DISCLAIMER**

TI PROVIDES TECHNICAL AND RELIABILITY DATA (INCLUDING DATASHEETS), DESIGN RESOURCES (INCLUDING REFERENCE DESIGNS), APPLICATION OR OTHER DESIGN ADVICE, WEB TOOLS, SAFETY INFORMATION, AND OTHER RESOURCES "AS IS" AND WITH ALL FAULTS, AND DISCLAIMS ALL WARRANTIES, EXPRESS AND IMPLIED, INCLUDING WITHOUT LIMITATION ANY IMPLIED WARRANTIES OF MERCHANTABILITY, FITNESS FOR A PARTICULAR PURPOSE OR NON-INFRINGEMENT OF THIRD PARTY INTELLECTUAL PROPERTY RIGHTS.

These resources are intended for skilled developers designing with TI products. You are solely responsible for (1) selecting the appropriate TI products for your application, (2) designing, validating and testing your application, and (3) ensuring your application meets applicable standards, and any other safety, security, or other requirements. These resources are subject to change without notice. TI grants you permission to use these resources only for development of an application that uses the TI products described in the resource. Other reproduction and display of these resources is prohibited. No license is granted to any other TI intellectual property right or to any third party intellectual property right. TI disclaims responsibility for, and you will fully indemnify TI and its representatives against, any claims, damages, costs, losses, and liabilities arising out of your use of these resources.

TI's products are provided subject to TI's Terms of Sale [\(https:www.ti.com/legal/termsofsale.html\)](https://www.ti.com/legal/termsofsale.html) or other applicable terms available either on [ti.com](https://www.ti.com) or provided in conjunction with such TI products. TI's provision of these resources does not expand or otherwise alter TI's applicable warranties or warranty disclaimers for TI products.

> Mailing Address: Texas Instruments, Post Office Box 655303, Dallas, Texas 75265 Copyright © 2021, Texas Instruments Incorporated